**Lampiran A Keluaran Sistem Berjalan**

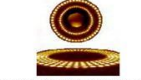

## **PD. RADJA KOMPUTER**

Jl. Ratu Tunggal No. 48 Pangkalpinang. Prop. Kepulauan Bangka Belitung<br>Phone. 0717.422503 Fax. 0717.437215 Email: radant@radjakomputer.com

### **PURCHASE ORDER**

No.PO : 0564/PO.RDJ/06/2010<br>Tgl. PO : 30-Apr-10 Kepada Yth:<br>**PT. ECS Indo Jaya** Bp. ANDRI (Sales HP PC) Ruko Mangga Dua Square Blok F34-37 Jl. Gunung Sahari Raya No.1 Jakarta Utara 14420<br>Phone 021.623128893

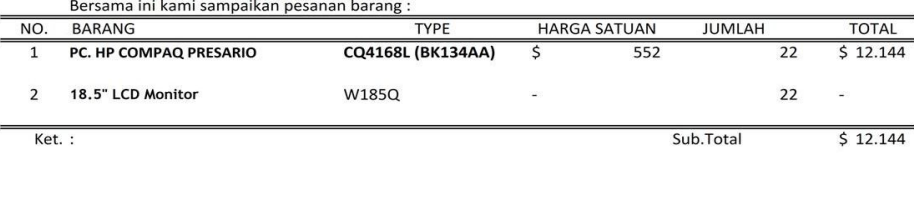

Total  $$12.144$ 

Pangkalpinang, 1 maret 2010

Widi Prayogo Email: radant@radjakomputer.com<br>YM: radantrafisho

Lampiran A – 1 Surat Pesanan

**Lampiran B Masukan Sistem Berjalan**

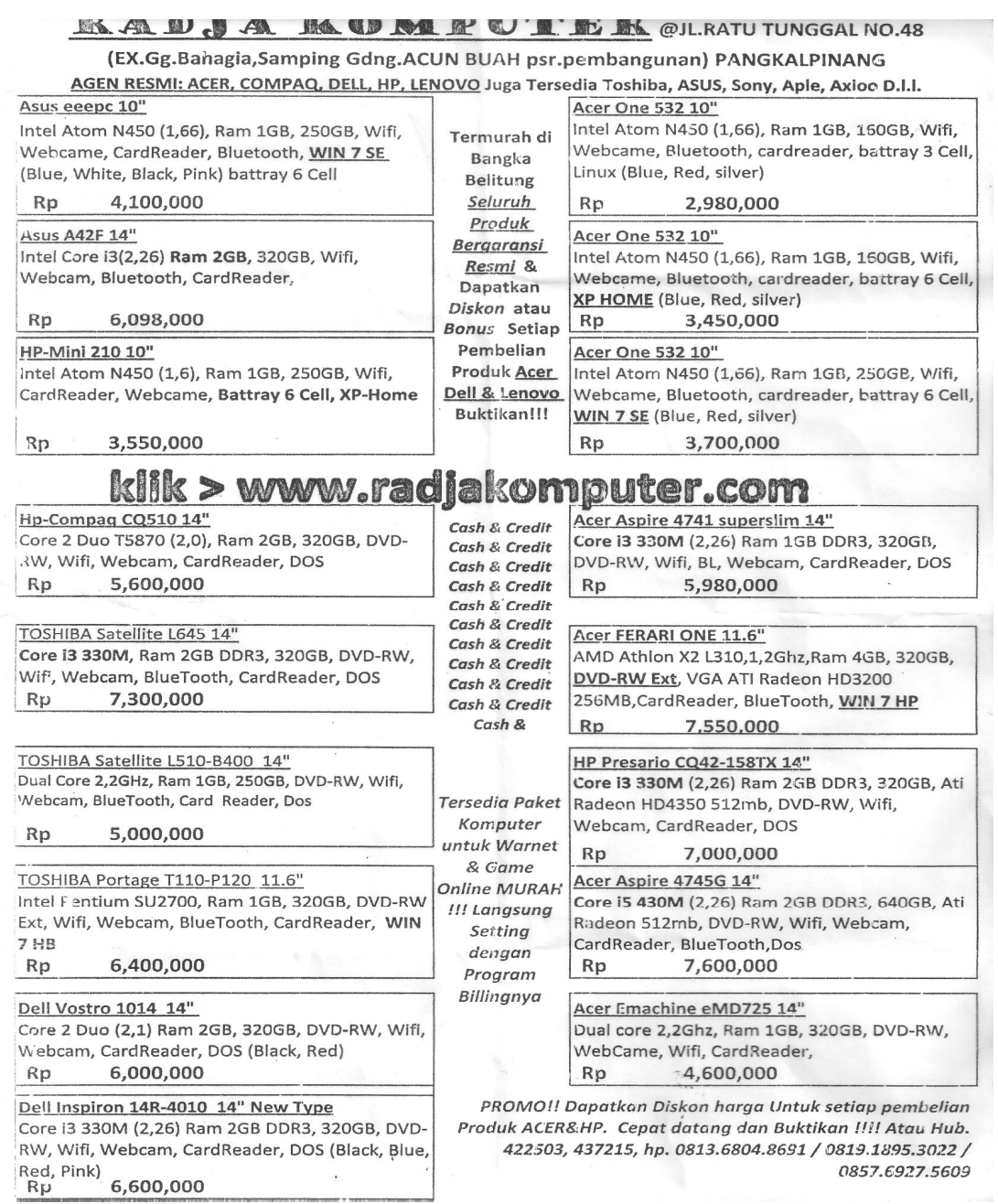

Lampiran B-1 Data Barang

**Lampiran C Rancangan Keluaran**

**PD RADJA KOMPUTER**<br>Jl. Ratu Tunggal No.48 Pangkalpinang. Prov. Kepulauan Bangka Belitung Phone. 0717.422503 Fax. 0717.437215 Email: radant@radjakomputer.com

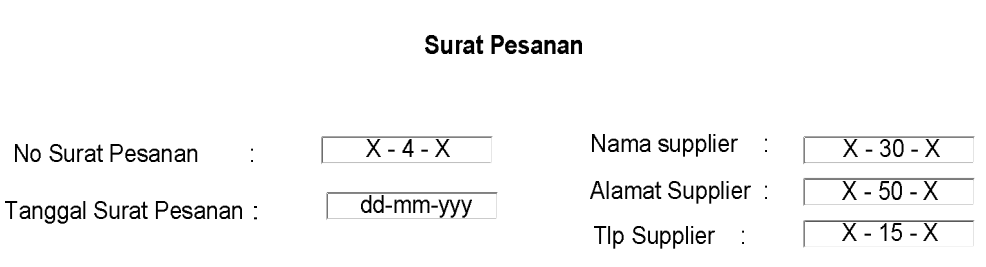

Bersama ini kami sampaikan pesanan barang:

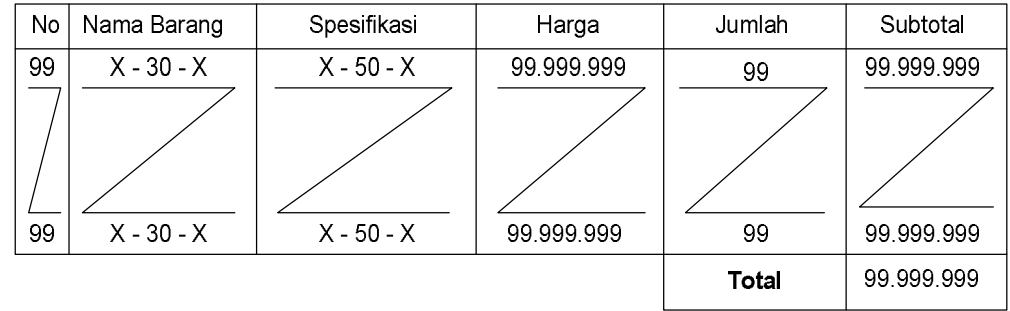

Ket

Pangkalpinang, dd-mm-yyyy

(Radja Komuter)

Lampiran C-1 Surat Pesanan

**PD RADJA KOMPUTER**<br>Jl. Ratu Tunggal No.48 Pangkalpinang. Prov. Kepulauan Bangka Belitung Phone. 0717.422503 Fax. 0717.437215 Email: radant@radjakomputer.com

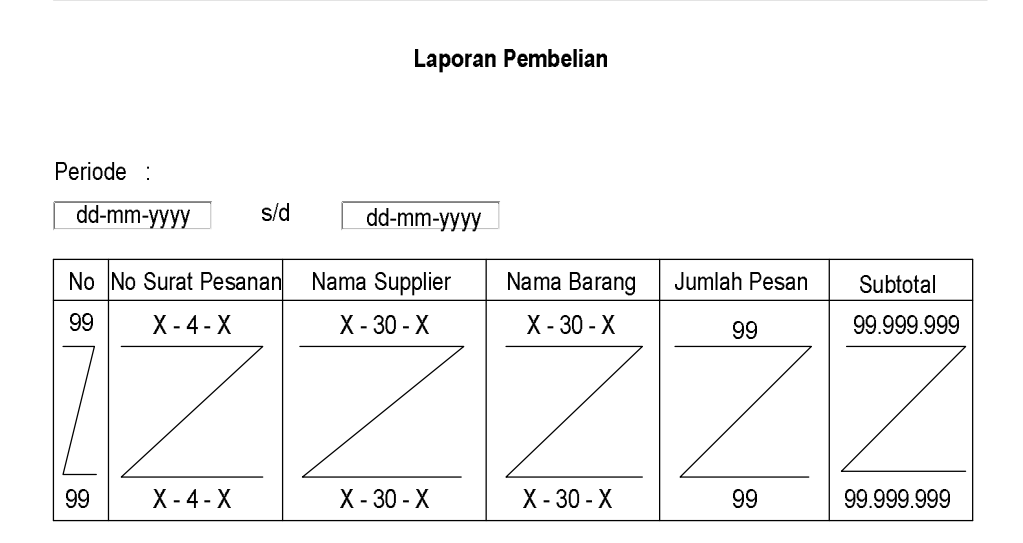

Mengetahui<br>Bagian Pembelian

 $\rightarrow$ 

Lampiran C-2 Laporan Pembelian

**Lampiran D Rancangan Masukan**

# **PD RADJA KOMPUTER**

Jl. Ratu Tunggal No.48 Pangkalpinang. Prov. Kepulauan Bangka Belitung Phone. 0717.422503 Fax. 0717.437215 Email: radant@radjakomputer.com

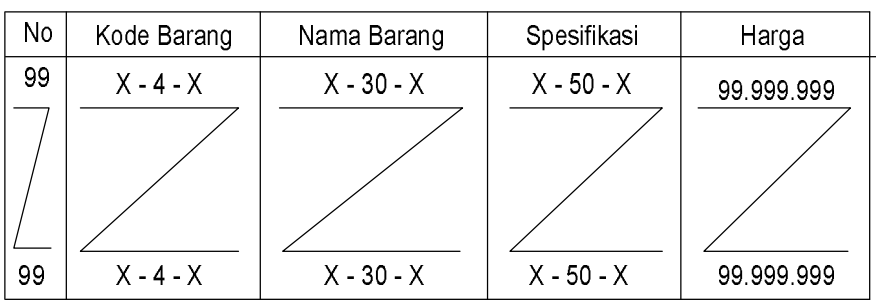

Berlaku mulai Tanggal: dd-mm-yyyy

Mengetahui<br>Radja Komputer

 $\rightarrow$ 

**Lampiran D-1 Data Barang**

# Data Barang

**PD RADJA KOMPUTER**<br>Jl. Ratu Tunggal No.48 Pangkalpinang. Prov. Kepulauan Bangka Belitung<br>Phone. 0717.422503 Fax. 0717.437215 Email: radant@radjakomputer.com

# Data Supplier

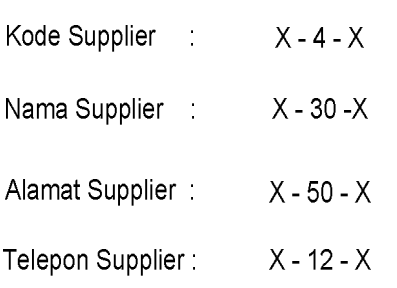

Mengetahui

 $\overline{\phantom{a}}$  $\overline{C}$ 

**Lampiran D-2 Data Supplier**

### **PD RADJA KOMPUTER**

Jl. Ratu Tunggal No.48 Pangkalpinang. Prov. Kepulauan Bangka Belitung Phone. 0717.422503 Fax. 0717.437215 Email: radant@radjakomputer.com

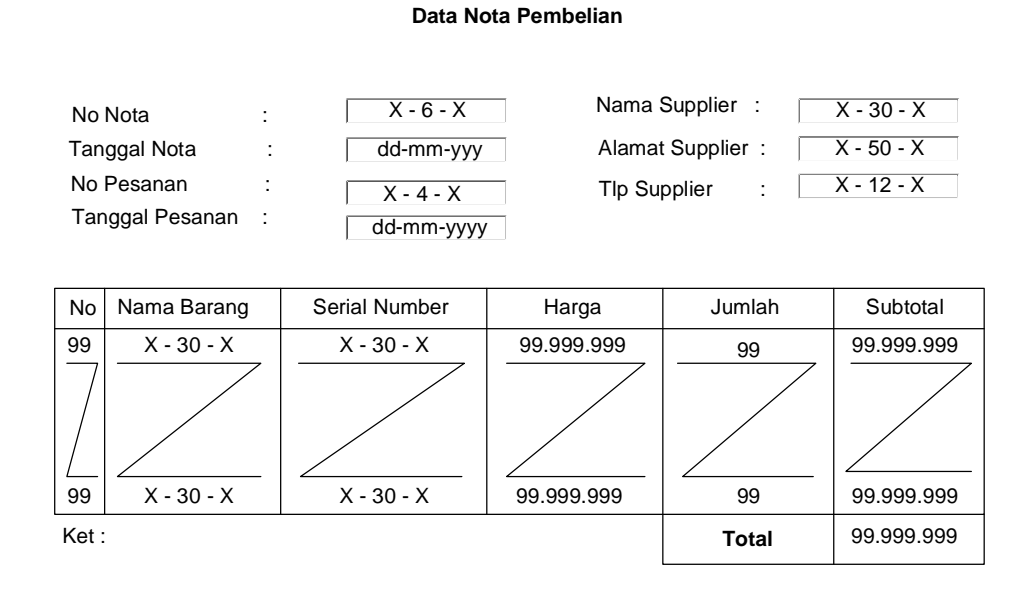

Mengetahui

 $($   $)$ 

**Lampiran D-3 Data Nota Pembelian**

# **RADJA KOMPUTER**

Jl. Ratu Tunggal No.48 Pangkalpinang. Prov Kepulauan Bangka Belitung

Phone. 0717.422503 Fax. 0717.437215 Email: radant@radjakomputer.com

### SURAT KETERANGAN

Yang Bertanda Tangan dibawah ini,

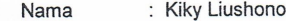

Jabatan : Pimpinan

Menerangkan bahwa

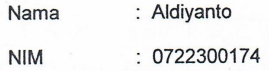

Telah melaksanakan riset di bagian pembelian tunai mengumpulkan data pada PD. Radja Komputer pada tanggal 1 april 2010 sampai dengan 30 juni 2010.

Surat Keterangan ini dibuat untuk dipergunakan seperlunya.

Hormat kami,

**Kiky Liushono** Pimpinan

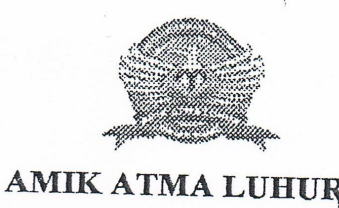

KARTU B I M B I N G A N

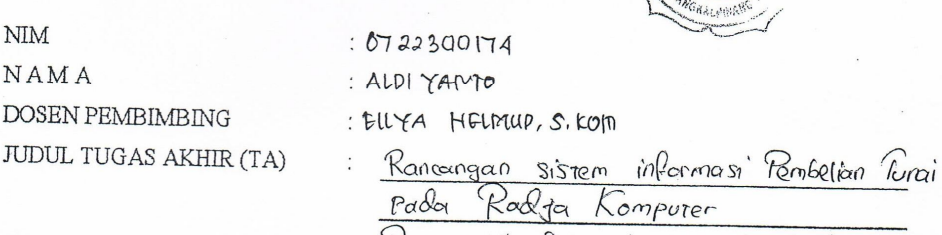

Dengan Merodologi berorientasi okjek

ATAZ T

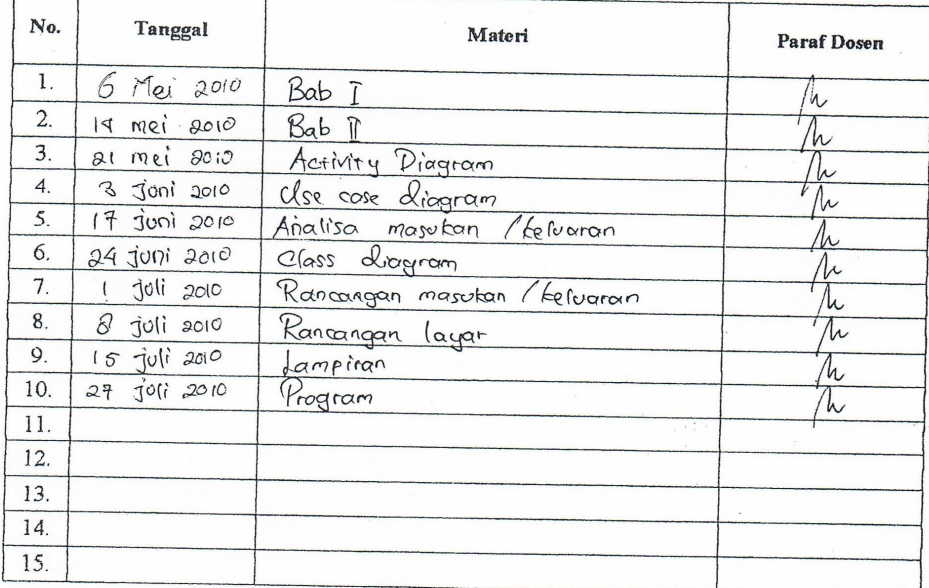

Mahasiswa di atas telah melakukan bimbingan dengan jumlah materi yang telah mencukupi untuk disidangkan.

Pangkalpinang,  $\frac{27}{10}$  to

Mahasiswa

Dosen Pembimbing  $\frac{27}{107}$  to . ( Ellea HEIMUD s. KOM).

ALDI YAMTO

 $\overline{\phantom{0}}$ 

 $\overline{(\ }$ 

# **Listing Program**

Global cn As New ADODB.Connection

Public Sub BukaDatabase() Set cn = New ADODB.Connection cn.Provider = " Microsoft.jet.oledb.4.0;data source = " & App.Path & "\pembelian.mdb" cn.Open cn.CursorLocation = adUseClient End Sub

# **Form Menu :**

Private Sub mnbarang\_Click() fbarang.Show vbModal End Sub

Private Sub mncetaklaporanpesanan\_Click() flappem.Show vbModal End Sub

Private Sub mncetaksuratpesanan\_Click() fcetaksuratpesanan.Show vbModal End Sub

Private Sub mnkeluar\_Click() Unload Me End Sub

Private Sub mnnotabeli\_Click() fentrynotabeli.Show vbModal End Sub

Private Sub mnsupplier\_Click() fsupplier.Show vbModal End Sub

Private Sub mnsuratpesanan\_Click()

fentrysuratpesanan.Show vbModal End Sub

Private Sub mnterimabarang\_Click() fterimabarang.Show vbModal End Sub

# **Form Barang :**

Private Sub Form\_Activate() tkd\_brg.SetFocus End Sub

Private Sub Form\_Load() BukaDatabase Set rsbarang = New ADODB.Recordset rsbarang.Open " select \* from barang ", cn, adOpenDynamic, adLockOptimistic tampil End Sub Sub tampil() Set rsbarang = New ADODB.Recordset rsbarang.Open "select \* from barang ", cn rsbarang.Sort = "kd\_brg asc" Set Dgbarang.DataSource = rsbarang gridbarang End Sub Sub kosong()  $tkd_brq = "$  $tnm_brg = "$ tspesifikasi = "" tharga  $=$  "" tkd\_brg.SetFocus End Sub

Sub gridbarang() Dgbarang.AllowRowSizing = False Dgbarang.Columns(0).Caption = " Kode Barang " Dgbarang.Columns $(0)$ . Width = 1400

Dgbarang.Columns(0).AllowSizing = False

Dgbarang.AllowRowSizing = False Dgbarang.Columns(1).Caption = " Nama Barang " Dgbarang.Columns(1).Width = 2500 Dgbarang.Columns(1).AllowSizing = False

Dgbarang.AllowRowSizing = False Dgbarang.Columns(2).Caption = " Spesifikasi " Dgbarang.Columns $(2)$ . Width = 1000 Dgbarang.Columns(2).Alignment = dbgLeft Dgbarang.Columns(2).AllowSizing = False

Dgbarang.AllowRowSizing = False Dgbarang.Columns(3).Caption = " Harga Barang " Dgbarang.Columns $(3)$ . Width = 1500 Dgbarang.Columns(3).AllowSizing = False Dgbarang.Columns(3).Alignment = dbgCenter

End Sub

Private Sub tharga\_KeyPress(KeyAscii As Integer) If KeyAscii  $= 13$  Then Cmdsimpan.SetFocus End If End Sub

Private Sub tkd\_brg\_KeyPress(KeyAscii As Integer) If KeyAscii  $= 13$  Then tnm\_brg.SetFocus End If End Sub

Private Sub tnm\_brg\_KeyPress(KeyAscii As Integer) If KeyAscii  $= 13$  Then tspesifikasi.SetFocus End If End Sub

Private Sub tspesifikasi\_KeyPress(KeyAscii As Integer) If KeyAscii  $= 13$  Then tharga.SetFocus End If End Sub

# **Form Supplier :**

Private Sub Form\_Activate() tkd\_sup.SetFocus End Sub

Private Sub Form\_Load() BukaDatabase Set rssupplier = New ADODB.Recordset rssupplier.Open " select \* from supplier ", cn, adOpenDynamic, adLockOptimistic tampil End Sub Sub tampil() Set rssupplier = New ADODB.Recordset rssupplier.Open "select \* from supplier ", cn rssupplier.Sort = "kd\_sup asc" Set Dgsupplier.DataSource = rssupplier gridsupplier End Sub Sub kosong() tkd  $sup = "$  $tnm$ \_sup = ""  $tal\_sup = ""$  $ttlp\_sup = "$ tkd\_sup.SetFocus End Sub Sub gridsupplier() Dgsupplier.AllowRowSizing = False Dgsupplier.Columns(0).Caption = " Kode Supplier " Dgsupplier.Columns $(0)$ . Width = 1400 Dgsupplier.Columns(0).AllowSizing = False

Dgsupplier.AllowRowSizing = False Dgsupplier.Columns(1).Caption = " Nama Supplier " Dgsupplier.Columns(1).Width = 2500 Dgsupplier.Columns $(1)$ .AllowSizing = False

Dgsupplier.AllowRowSizing = False Dgsupplier.Columns(2).Caption = " Alamat Supplier " Dgsupplier.Columns(2).Width = 2500 Dgsupplier.Columns(2).Alignment = dbgLeft Dgsupplier.Columns $(2)$ .AllowSizing = False

Dgsupplier.AllowRowSizing = False Dgsupplier.Columns(3).Caption = " Telp Supplier " Dgsupplier.Columns $(3)$ . Width = 1500 Dgsupplier.Columns $(3)$ .AllowSizing = False Dgsupplier.Columns(3).Alignment = dbgCenter

End Sub

Private Sub tal\_sup\_KeyPress(KeyAscii As Integer) If KeyAscii  $= 13$  Then ttlp\_sup.SetFocus End If End Sub

Private Sub tkd\_sup\_KeyPress(KeyAscii As Integer) If KeyAscii  $= 13$  Then tnm\_sup.SetFocus End If

End Sub

Private Sub tnm\_sup\_KeyPress(KeyAscii As Integer) If KeyAscii  $= 13$  Then tal\_sup.SetFocus End If End Sub

Private Sub ttlp\_sup\_KeyPress(KeyAscii As Integer) If KeyAscii  $= 13$  Then Cmdsimpan.SetFocus End If End Sub

## **Form Terima Barang :**

Private Sub Form\_Activate() tkd\_brg.SetFocus End Sub

Private Sub Form\_Load() BukaDatabase flex tketerangan.Text =  $"1"$  $t$ keterangan. Enabled = False Dgbarang. Visible  $=$  False End Sub Sub clearbrg() tkd  $bra.Fext = ""$  $tsn.Text = "$  $tnm_brq = "$ tspesifikasi = "" Cmdsimpan.Enabled = False tkd\_brg.SetFocus End Sub Sub flex() Fgsn.FormatString = "No | Kode Barang | Serial Number | Jumlah End Sub Sub gridbarang() Dgbarang.AllowRowSizing = False Dgbarang.Columns(0).Caption = "Kode Barang" Dgbarang.Columns(0).AllowSizing = False Dgbarang.Columns $(0)$ . Width = 1400

Dgbarang.Columns(1).Caption = "Nama Barang" Dgbarang.Columns(1).AllowSizing = False

```
Dgbarang.Columns(1). Width = 2000
Dgbarang.Columns(2).Caption = "Spesifikasi"
Dgbarang.Columns(2).AllowSizing = False
Dgbarang.Columns(2).Width = 2000
Dgbarang.Columns(3). Width = 0
End Sub
Private Sub tkd_brg_Change()
Dgbarang.Visible = True
Set rsbarang = New ADODB.Recordset
rsbarang.Open "select * from barang where kd_brg like '" & tkd_brg.Text 
& "%'", cn, adOpenDynamic, adLockOptimistic
Set Dgbarang.DataSource = rsbarang
gridbarang
End Sub
Private Sub tkd_brg_KeyPress(KeyAscii As Integer)
If KeyAscii = 13 Then
Set rsbarang = New ADODB.Recordset
rsbarang.Open "select * from Barang where kd_brg like '" & tkd_brg.Text 
& "%'", cn, adOpenDynamic, adLockOptimistic
Set Dgbarang.DataSource = rsbarang
If tkd bra = "" Then
   MsgBox "Isi Kode Barang yang ada pada text!", vbInformation, 
"Pesan!"
   tkd_brg.SetFocus
Else
   tnm_brg = Dgbarang.Columns![1]
   tspesifikasi = Dgbarang.Columns![2]
  Dgbarang. Visible = False
   tsn.SetFocus
End If
End If
End Sub
```
Private Sub tsn\_KeyPress(KeyAscii As Integer) If KeyAscii  $= 13$  Then Cmdtambah.SetFocus End If End Sub

# **Form Pesanan :**

```
Private Sub Form_Activate()
tkd_sup.SetFocus
End Sub
Sub auto()
Set rspemesanan = New ADODB.Recordset
rspemesanan.Open " Select * from pemesanan", cn
tno_spn = "PO0" + Trim(Stringpemesanan.RecordCount + 1))tno_psn.Enabled = False
End Sub
```

```
Private Sub Form_Load()
BukaDatabase
flex
DTPicker1 = Format(Date, "DD-MM-YYYY")
Dgsupplier.Visible = False
Dgbarang.Visible = False
auto
End Sub
Sub flex()
fgbarang.FormatString = "No | Kode Barang | Nama
Barang | Spesifikasi | Harga Barang | Jumlah
Pesan | Sub Total |"
End Sub
```
Sub gridsupplier()

```
Dgsupplier.AllowRowSizing = False
Dgsupplier.Columns(0).Caption = " Kode Supplier "
Dgsupplier.Columns(0). Width = 1400
Dgsupplier.Columns(0).AllowSizing = False
```
Dgsupplier.AllowRowSizing = False Dgsupplier.Columns(1).Caption = " Nama Supplier " Dgsupplier.Columns(1).Width = 2500 Dgsupplier.Columns $(1)$ .AllowSizing = False

Dgsupplier.AllowRowSizing = False Dgsupplier.Columns(2).Caption = " Alamat Supplier " Dgsupplier.Columns(2).Width = 2500 Dgsupplier.Columns(2).Alignment = dbgLeft Dgsupplier.Columns(2).AllowSizing = False

End Sub Sub gridbarang() Dgbarang.AllowRowSizing = False Dgbarang.Columns(0).Caption = " Kode Barang " Dgbarang.Columns $(0)$ . Width = 1400 Dgbarang.Columns(0).AllowSizing = False

Dgbarang.AllowRowSizing = False Dgbarang.Columns(1).Caption = " Nama Barang " Dgbarang.Columns $(1)$ . Width = 1500 Dgbarang.Columns(1).AllowSizing = False

Dgbarang.AllowRowSizing = False Dgbarang.Columns(2).Caption = " Spesifikasi " Dgbarang.Columns $(2)$ . Width = 1000 Dgbarang.Columns(2).Alignment = dbgLeft Dgbarang.Columns(2).AllowSizing = False

Dgbarang.AllowRowSizing = False Dgbarang.Columns(3).Caption = " Harga Barang " Dgbarang.Columns $(3)$ . Width = 1500 Dgbarang.Columns(3).AllowSizing = False Dgbarang.Columns(3).Alignment = dbgCenter

End Sub

Private Sub tjml\_psn\_Change()

```
Dim a, b, c As String
a = tharqa.Textb = tjml_psn.Text
c = Val(a) * Val(b)tsubtotal.Text = cEnd Sub
Private Sub tjml_psn_KeyPress(KeyAscii As Integer)
If KeyAscii = 13 Then
Cmdtambah.SetFocus
End If
End Sub
Private Sub tkd_brg_Change()
Dgbarang. Visible = True
Set rsbarang = New ADODB.Recordset
rsbarang.Open "select * from barang where kd_brg like '" & tkd_brg.Text 
& "%'", cn, adOpenDynamic, adLockOptimistic
Set Dgbarang.DataSource = rsbarang
gridbarang
End Sub
Private Sub tkd_brg_KeyPress(KeyAscii As Integer)
If KeyAscii = 13 Then
Set rsbarang = New ADODB.Recordset
   rsbarang.Open "select*from barang where kd_brg LIKE'" & 
tkd_brg.Text & "%'", cn, adOpenDynamic, adLockOptimistic
  Set Dgbarang.DataSource = rsbarang
   gridbarang
If tkd_brg = "" ThenMsgBox " Isi kode Barang yang ada pada Text!!!", vbInformation, "pesan!"
tkd_brg.SetFocus
ElseIf Not rsbarang.EOF Then
tkd_brg.Text = rsbarang("kd_brg")tnm_brg.Text = rsbarang("nm_brg")tspesifikasi.Text = rsbarang("spesifikasi")
tharga.Text = rsharang("harga")tjml_psn.SetFocus
```
Dgbarang. Visible  $=$  False

Else

 MsgBox "Kode Barang : << " & tkd\_brg & ">> Tidak ada Dalam Database Supplier", vbInformation, "pesan! "

```
tkd bra = ""tnm_brg = " tspesifikasi = ""
   tharga = ""
   tkd_brg.SetFocus
   End If
End If
End Sub
Private Sub tkd_sup_Change()
Dgsupplier.Visible = True
Set rssupplier = New ADODB.Recordset
rssupplier.Open "select * from supplier where kd_sup LIKE '" & 
tkd_sup.Text & "%'", cn, adOpenDynamic, adLockOptimistic
Set Dgsupplier.DataSource = rssupplier
gridsupplier
End Sub
Private Sub tkd_sup_KeyPress(KeyAscii As Integer)
If KeyAscii = 13 Then
Set rssupplier = New ADODB.Recordset
   rssupplier.Open "select*from supplier where kd_sup LIKE'" & 
tkd_sup.Text & "%'", cn, adOpenDynamic, adLockOptimistic
   Set Dgsupplier.DataSource = rssupplier
   gridsupplier
If tkd sup = "" Then
MsgBox " Isi kode Supplier yang ada pada Text!!!", vbInformation, 
"pesan!"
tkd_sup.SetFocus
ElseIf Not rssupplier.EOF Then
tkd_sup.Text = rssupplier("kd_sup")
tnm_sup.Text = rssupplier("nm_sup")
tal\_sup.Text = rssupplier("al_sup")
```
tkd\_brg.SetFocus Dgsupplier.Visible = False Else

 MsgBox "Kode Supplier : << " & tkd\_sup & ">> Tidak ada Dalam Database Supplier", vbInformation, "pesan! "

```
tkd_sup = ""
  tnm_sup = ""
  tal\_sup = "" tkd_sup.SetFocus
   End If
End If
End Sub
Sub clearbrg()
tkd_brg.Text = ""
tnm_brg.Text = "tspesifikasi.Text = ""
tharga.Text = ""
timl_psn.Text = "tsubtotal.Text = ""
tkd_brg.SetFocus
End Sub
```
Private Sub tno\_psn\_KeyPress(KeyAscii As Integer) If KeyAscii  $= 13$  Then tkd\_sup.SetFocus End If End Sub

# **Form Cetak Surat Pesanan :**

Private Sub Form\_Activate() tno\_psn.SetFocus End Sub

Private Sub Form\_Load() BukaDatabase End Sub Sub gridpesanan()

Dgpesanan.AllowRowSizing = False Dgpesanan.Columns(0).Caption = "No Surat Pesanan" Dgpesanan.Columns(0).AllowSizing = False Dgpesanan.Columns $(0)$ . Width = 1500

Dgpesanan.Columns(1).Caption = "Kode Barang" Dgpesanan.Columns(1).AllowSizing = False Dgpesanan.Columns $(1)$ . Width = 2000

Dgpesanan.Columns(2).Caption = "Jumlah Pesan" Dgpesanan.Columns(2).AllowSizing = False Dgpesanan.Columns $(2)$ .Width = 2000

End Sub

```
Private Sub tno_psn_Change()
Dgpesanan.Visible = True
Set rspesanan = New ADODB.Recordset
rspesanan.Open "select * from qtampilancetak where no_psn like '" & 
tno_psn.Text & "%'", cn, adOpenDynamic, adLockOptimistic
Set Dgpesanan.DataSource = rspesanan
gridpesanan
```
End Sub

```
Private Sub tno_psn_KeyPress(KeyAscii As Integer)
If KeyAscii = 13 Then
Set rspesanan = New ADODB.Recordset
rspesanan.Open "select * from qtampilancetak where no_psn like '" & 
tno_psn.Text & "%'", cn, adOpenDynamic, adLockOptimistic
Set Dgpesanan.DataSource = rspesanan
If tno_psn = "" Then
   MsgBox "Isi No Pesanan yang ada pada text!", vbInformation, "Pesan!"
   tno_psn.SetFocus
Else
```
 Cmdcetak.SetFocus End If End If End Sub

# **Form Entry Nota Beli :**

```
Private Sub Form_Load()
BukaDatabase
flex
DTPicker1.Value = Format(Date, "DD-MM-YYYY")
End Sub
Sub flex()
fgsn.FormatString = "No | No Pesanan | Kode Barang | Harga 
Pesan | Serial Number "
End Sub
```

```
Private Sub thrg_psn_Change()
If KeyAscii = 13 Then
tsn.SetFocus
End If
End Sub
```

```
Private Sub tno_nota_beli_KeyPress(KeyAscii As Integer)
If KeyAscii = 13 Then
tno_psn.SetFocus
End If
End Sub
```

```
Private Sub tno_psn_Change()
Dgpesanan.Visible = True
Set rspesanan = New ADODB.Recordset
rspesanan.Open "select * from detailpesan where no_psn like '" & 
tno_psn.Text & "%'", cn, adOpenDynamic, adLockOptimistic
Set Dgpesanan.DataSource = rspesanan
gridpesan
```
End Sub

Private Sub tno\_psn\_KeyPress(KeyAscii As Integer) If KeyAscii  $= 13$  Then tno\_psn1.SetFocus End If End Sub Private Sub tsn\_KeyPress(KeyAscii As Integer) If KeyAscii  $= 13$  Then Cmdtambah.SetFocus End If End Sub

## **Form Laporan Pembelian :**

Dim rsqlap As New ADODB.Recordset

```
Private Sub Cmdcetak_Click()
crlap.ReportFileName = " " & App.Path & "\ Laporan.rpt"
With crlap
.DiscardSavedData = True
.DataFiles(1) = App.Path & "\Pembelian.mdb"
.ReportFileName = App.Path & "\Laporan.rpt"
.ReplaceSelectionFormula Formulas
.Formulas(0) = "tglawal='" & Format(DTPicker1.Value, "dd/mm/yy") & "'"
.Formulas(1) = "tglakhir='" & Format(DTPicker2.Value, "dd/mm/yy") & "'"
.WindowState = crptMaximized
.Destination = crptToWindow
.RetrieveDataFiles
Action = 1End With
End Sub
Private Sub Cmdkeluar_Click()
Unload Me
End Sub
Private Sub Form_Load()
BukaDatabase
Set rsqlap = New ADODB.Recordset
```
rsqlap.Open "select \* from qlap ", cn, adOpenDynamic, adLockOptimistic DTPicker1 = Format(Now, "dd-mm-yyyy") DTPicker2 = Format(Now, "dd-mm-yyyy") End Sub